# Solución de problemas de Device Insights e integración orbital Ī

## Contenido

Introducción **Prerequisites Requirements** Componentes Utilizados **Antecedentes Troubleshoot Conectividad** Conteo de discordancia **Licencia** Dispositivos Mac y Linux no mostrados Información Relacionada

# Introducción

Este documento describe los pasos para configurar la integración y resolver problemas de Device Insights y la integración orbital.

### **Prerequisites**

#### **Requirements**

No hay requisitos específicos para este documento.

#### Componentes Utilizados

Este documento no tiene restricciones específicas en cuanto a versiones de software y de hardware.

The information in this document was created from the devices in a specific lab environment. All of the devices used in this document started with a cleared (default) configuration. Si tiene una red en vivo, asegúrese de entender el posible impacto de cualquier comando.

Si desea obtener más información sobre la configuración, consulte [aquí](https://securex.us.security.cisco.com/integrations/available) los detalles del módulo de integración.

### Antecedentes

SecureX Device Insights proporciona una vista unificada de los dispositivos de su organización y consolida los inventarios de las fuentes de datos integradas, como Orbital.

## **Troubleshoot**

Esta sección proporciona la información que puede utilizar para resolver problemas de su configuración.

#### **Conectividad**

- $\bullet$  Las credenciales de la API REST de las fuentes se pueden utilizar para probar la conectividad básica mediante herramientas como Postman.
- Una vez que los resultados de las consultas comienzan a venir de los datos de los agentes orbitales se publica en el almacén de datos remoto.
- Validar si se ha creado un almacén de datos remoto para Device Insights, esto se puede verificar desde la configuración de la cuenta.
- Desde el administrador de detalles del almacén de datos remoto, compruebe que se muestra el ID de arrendatario de Device Insights y la URL de Device Insights. El estado debe ser Autenticado.

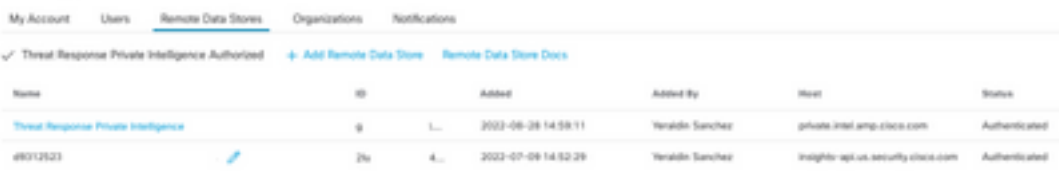

Navegue a la pestaña Resultados para ver en una lista de trabajos el trabajo creado por ● Device Insights

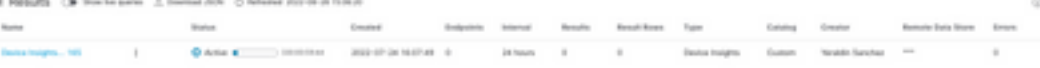

 $\bullet$  En el portal SecureX, vaya a Administration (Administración), seleccione API Client (Cliente de API) y asegúrese de que Orbital está seleccionado, como se muestra en las imágenes.

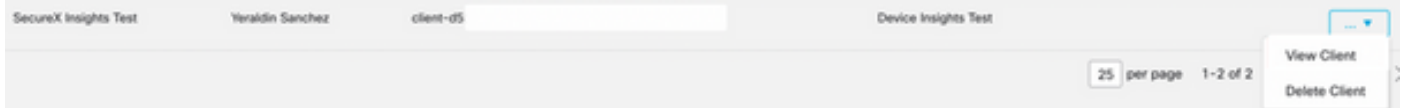

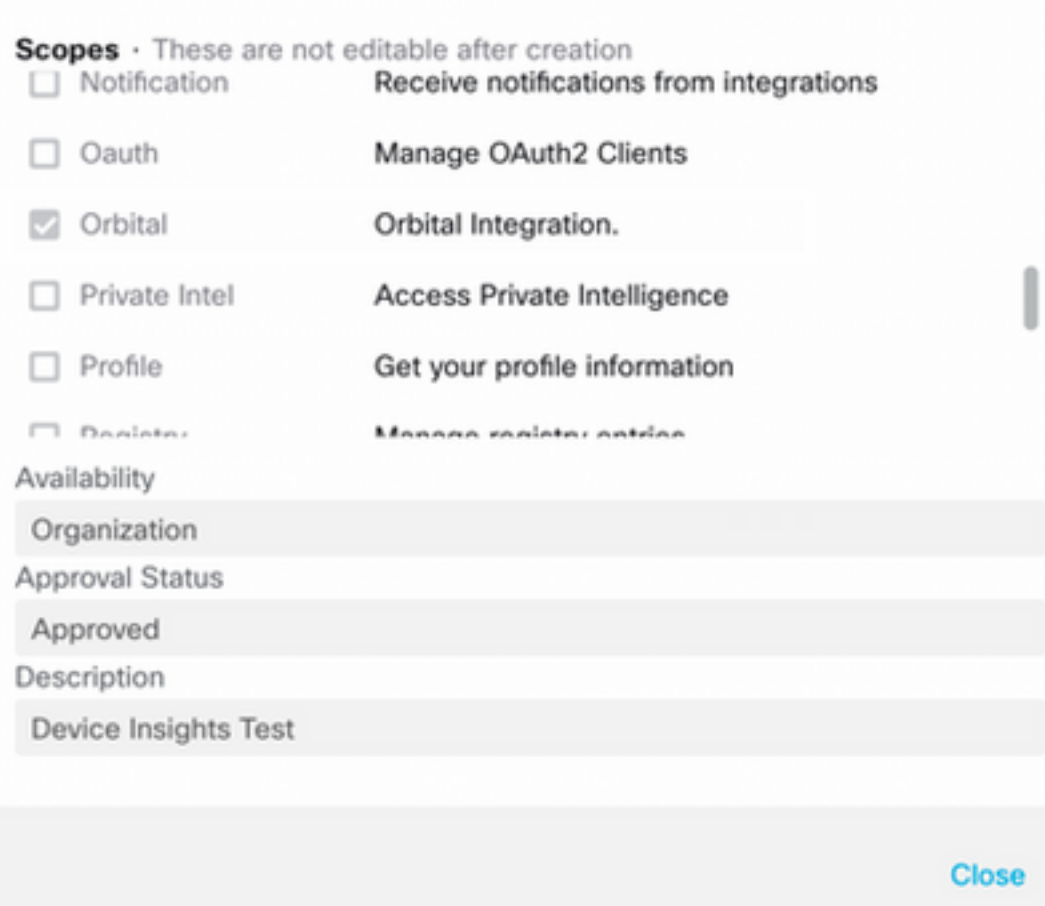

Error "No hay respuesta del terminal, puede estar desconectado". Este error significa que el ● terminal está apagado o no tiene conectividad con la nube orbital. Consulte el documento [Direcciones de servidor necesarias para el terminal seguro y las operaciones de análisis de](https://www.cisco.com/c/es_mx/support/docs/security/sourcefire-amp-appliances/118121-technote-sourcefire-00.html) [malware de Cisco adecuados](https://www.cisco.com/c/es_mx/support/docs/security/sourcefire-amp-appliances/118121-technote-sourcefire-00.html) para asegurarse de que se permiten las direcciones IP, los puertos y las URL.

#### Conteo de discordancia

- Si el recuento de dispositivos no coincide, se espera esto ya que Orbital no mantiene su inventario de terminales que son > 90 días desde la versión 1.14, incluye todos los terminales que han tenido un conector Orbital instalado en cualquier momento, y no solo los activos en su inventario. Cuando la función Device Insight está activa, crea un trabajo diario recurrente para que todos los terminales lo realicen. Una vez que se ejecuta el trabajo en el terminal y la información del dispositivo resultante se devuelve a Orbital, se notifica a SecureX la existencia de dicho dispositivo desde Orbital. Si no se recibe ningún resultado de trabajo para ese dispositivo en un plazo de 90 días, el terminal orbital se purga del inventario en la información del dispositivo.
- La reinstalación orbital da como resultado un nuevo GUID que puede causar un duplicado en la consola.

#### Licencia

• Verifique que Secure Endpoint Console tenga la licencia adecuada para tener acceso a

Orbital.

#### Dispositivos Mac y Linux no mostrados

• Los dispositivos MacOS y Linux de origen orbital aún no son compatibles con Device Insights. En caso de que el problema persista con Device Insights y la integración orbital, consulte este [artículo](https://www.cisco.com/c/es_mx/support/docs/security-vpn/security-vpn/218100-collect-har-logs-from-securex-console.html) para recopilar registros HAR del navegador y póngase en contacto con el soporte del TAC para realizar un análisis más profundo.

### Información Relacionada

- [Guía de referencia de SecureX](https://www.cisco.com/c/es_mx/support/docs/security/securex/216018-securex-integrations-and-troubleshooting.html)
- [Resolución de problemas orbitales](https://orbital.amp.cisco.com/help/orbital-troubleshooting/)
- [Soporte Técnico y Documentación Cisco Systems](http://www.cisco.com/cisco/web/support/index.html?referring_site=bodynav)